# TECHNICAL NOTE

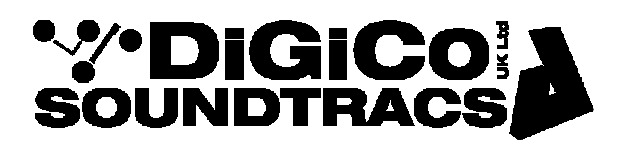

Date May 2014 TN319 Raised by: DB Distributed to: as required

Soundtracs - Digico(UK) Ltd. unit 10 Silverglade Business Park Chessington Surrey KT9 2QL England Tel: +44 1372 845600 Fax: +44 1372 845656 email: support@digiconsoles.com

# Optocore® R Series Device operation with SD Series Consoles.

SD Series consoles running V685+ Software are compatible with the following R Series Optocore IO Boxes:-

DD4MR FX DD2FR FX X6R FX X6R TP DD32R

The SD console must be running SD Application V685+ and optocore firmware V5R3 dated 140116.

The Optocore devices must be running Firmware build 2.21.011 dated 130731 or later.

The Optocore Client Software must be version 2.21.007 SC Build 12-11-29 or later.

Once the R series box is connected to the DiGiCo loop, you can no longer go ONLINE via the Optocore Client Program to monitor or control the Optocore Devices. All control must be carried out on the SD console.

## Configuring the R Series Device.

Before connecting the R Series box to your DiGiCo optocore Loop, the boxes need to be configured using the Optocore Client program. R series devices must be given ID's in the range of 11-24, fibre speed set to 2 GB and DiGiCo control must be enabled. If any TP devices are connected to FX devices, then this must be declared in the FX configuration.

More detailed information on configuring the Optocore Devices can be found here:-

http://www.optocore.com/downloads/index.html

#### Setup in Audio IO.

Once the Optocore devices have been configured, they can be connected to the DiGiCo optocore Network.

The Fibres should be connected DiGiCo A>Optocore Link 2, DiGiCo B> Optocore Link 1.

Once connected, go to the Audio IO Page and Press Conform All Ports. The Optocore devices will appear in you Ports list along with any SD Racks in the Network. Output card allocation can now be done.

If the Optocore device configuration is not correctly detected using Conform All Ports, press the Remap All Optocore button in Audio IO and then press Conform All ports again to update Audio IO.

Once allocations are complete, the system should be mapped in the usual way

### Changes in Device configuration

If the configuration of the Optocore device is changed after the optocore device has been conformed in Audio IO, this will not be picked up in Audio IO unless the Remap all Optocore button is pressed. The Port will then show a change in the IO of the device and it will need to be re conformed and the system map updated.

#### Notes:-

- Optocore pre amp gain range is -4dB to +60db, in 1dB steps.
- DD4MR & DD2FR devices currently only output/receive SMUX (48K Frame) MADI when running at 96K.
- FX device Sane IDs must have input devices first as the lowest IDs, followed by output Devices as higher Sane IDs.
- At 96K, the number of Audio Channels available from TP devices via a SANE connection is half that of 48K SANE Connection.
- In Audio IO, a port can only contain a Maximum of 64 in and 64 out. At 48K, the Console will automatically create 2 ports for any DD4MR/DD2FR device that is configured for more than 64 in or 64 out.
- DD4MR/DD2FR devices in Audio IO will not show connections available for attached FX devices.
- The current DD32R firmware (May 2014) will only allow the device to run at 48K and on loop 1 only

\_\_\_\_\_\_\_\_\_\_\_\_\_\_\_\_\_\_\_\_\_\_\_\_\_\_\_\_\_\_-

2 TN319